<span id="page-0-3"></span>**graph twoway connected —** Twoway connected plots<sup>[+](https://www.stata.com/manuals/u5.pdf#u5.1StataNow)</sup>

<sup>+</sup>This command includes features that are part of [StataNow.](https://www.stata.com/manuals/u5.pdf#u5.1StataNow)

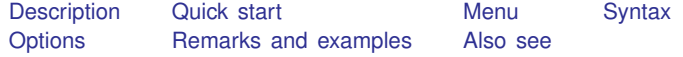

# <span id="page-0-0"></span>**Description**

twoway connected draws connected-line plots. In a connected-line plot, the markers are displayed and the points are connected.

connected is a *plottype* as defined in [G-2] [graph twoway](https://www.stata.com/manuals/g-2graphtwoway.pdf#g-2graphtwoway). Thus the syntax for connected is

- . graph twoway connected . . .
- . twoway connected . . .

Being a plottype, connected may be combined with other plottypes in the twoway family (see [G-2] [graph twoway](https://www.stata.com/manuals/g-2graphtwoway.pdf#g-2graphtwoway)), as in,

<span id="page-0-1"></span>. twoway (connected  $\ldots$ ) (scatter  $\ldots$ ) (lfit  $\ldots$ )  $\ldots$ 

# **Quick start**

Connected line plot of y1 versus x

twoway connected y1 x

Same as above, but sort on x before plotting twoway connected y1 x, sort

Same as above, but specify small squares as the markers twoway connected y1 x, sort msymbol(s)

- Add lines for y2 and y3, and use default marker symbols twoway connected y1 y2 y3 x, sort
- Same as above, with different marker symbols for each set of points twoway connected y1 y2 y3 x, sort msymbol(s d o)
- <span id="page-0-2"></span>Same as above, but use default marker symbols and specify a different style for each line twoway connected y1 y2 y3 x, sort lpattern(longdash dot solid)

#### **Menu**

Graphics  $>$  Twoway graph (scatter, line, etc.)

### <span id="page-1-0"></span>**Syntax**

 $\frac{t}{\text{www}}$  connected *[varlist](https://www.stata.com/manuals/u11.pdf#u11.4varnameandvarlists)*  $|if| \, |in| \, |weight|$  $|if| \, |in| \, |weight|$  $|if| \, |in| \, |weight|$  $|if| \, |in| \, |weight|$  $|if| \, |in| \, |weight|$  $|if| \, |in| \, |weight|$  $|if| \, |in| \, |weight|$  , *scatter\_[options](https://www.stata.com/manuals/g-2graphtwowayscatter.pdf#g-2graphtwowayscatter)* 

where *varlist* is

 $y_1 \, | \, y_2 \, | \ldots \, | \, | \, x$ 

<span id="page-1-4"></span><span id="page-1-1"></span>aweights, fweights, and pweights are allowed; see [U[\] 11.1.6 weight](https://www.stata.com/manuals/u11.pdf#u11.1.6weight).

# **Options**

*scatter options* are any of the options allowed by the graph twoway scatter command; see [G-2] [graph twoway scatter](https://www.stata.com/manuals/g-2graphtwowayscatter.pdf#g-2graphtwowayscatter).

*colorvar options* are part of [StataNow](https://www.stata.com/manuals/u5.pdf#u5.1StataNow) for twoway connected.

<span id="page-1-2"></span>*colorvar\_options* are not allowed when plotting multiple ys against one x.

# **Remarks and examples [stata.com](http://stata.com)**

connected is, in fact, scatter, the difference being that by default the points are connected:

Default connect () option: connect (1 ...)

Thus you get the same results by typing

```
. twoway connected yvar xvar
```
as typing

. scatter yvar xvar, connect(l)

You can just as easily turn connected into scatter: Typing

. scatter yvar xvar

<span id="page-1-3"></span>is the same as typing

. twoway connected yvar xvar, connect(none)

# **Also see**

[G-2] [graph twoway scatter](https://www.stata.com/manuals/g-2graphtwowayscatter.pdf#g-2graphtwowayscatter) — Twoway scatterplots

Stata, Stata Press, and Mata are registered trademarks of StataCorp LLC. Stata and Stata Press are registered trademarks with the World Intellectual Property Organization of the United Nations. StataNow and NetCourseNow are trademarks of StataCorp LLC. Other brand and product names are registered trademarks or trademarks of their respective companies. Copyright (c) 1985–2023 StataCorp LLC, College Station, TX, USA. All rights reserved.

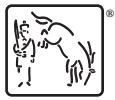

For suggested citations, see the FAQ on [citing Stata documentation](https://www.stata.com/support/faqs/resources/citing-software-documentation-faqs/).